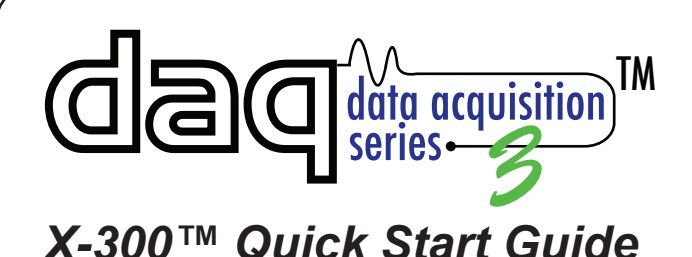

## Basic Setup Steps:

(1) Connect unit to power and network.

(2) Set up a computer on the same network as the input module. To do this, set the IP address of the computer to 192.168.1.50 with a netmask of 255.255.255.0.

(3) Configure the X-300 using web browser.

Do this by pointing browser to

http://192.168.1.2/setup.html.

Username is *admin* and password is *webrelay* (all lower case).

(4) Set the permanent IP address in the configuration page. Restart the X-300 (remove power, re-apply power).

After restarting the X-300, set the computer back to its original settings and access the X-300 at its new IP address.

## Factory Default Settings

 IP Address: 192.168.1.2 Subnet Mask: 255.255.255.0 Control Web Address: http://192.168.1.2 Setup Web Address: http://192.168.1.2/setup.html Setup Username: admin Setup Password: webrelay (all lower case) Control Password: no password set Mode: Thermostat Mode\*\*\*

\*\*\* Note: Changing modes requires that the internal reset button (access through hole on bottom) be pressed less than 60 seconds before mode change.

## **Full Users Manual may be downloaded from http://www.ControlByWeb.com**

For technical support, email questions to support@ControlByWeb.com

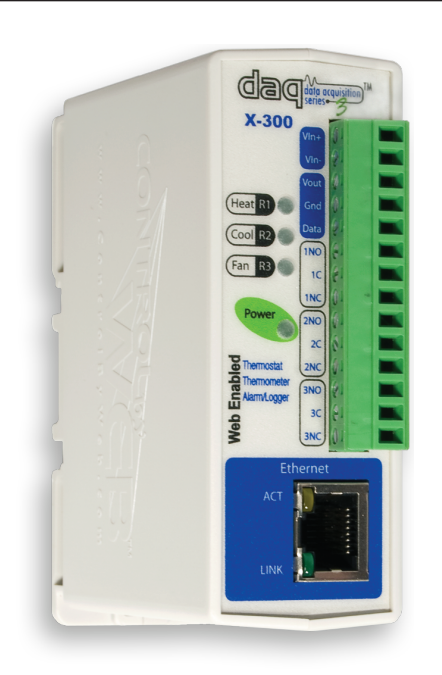

## Pinout

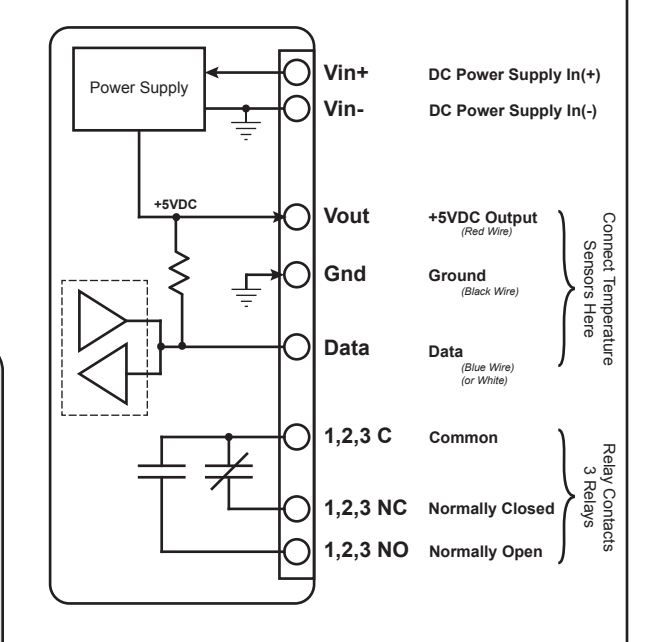

Note: The X-300 can be configured to operate at 10Mbps or 100Mbps. For best power savings and long term performance the 10Mbps setting is recommended.

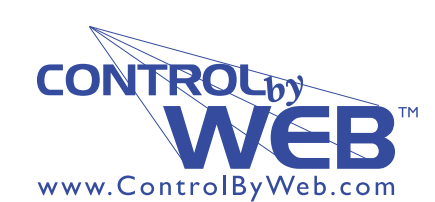

*a division of....* **Xytronix Research & Design, Inc. Nibley, Utah, USA**